### **Welcome to Employee Self-Service (ESS) offered by The Human Resource Consulting Group! ESS** allows for 24-hour access to Pay Stubs, W-2's, and Personal Information through a secured login and password.

**Website** 

**https://apps.evolutionpayroll.com/selfserve/HrConsulting/**

Don't forget to add this link to your favorites!

#### **First Time User:**

You have been preregistered. Your user name is the  $1<sup>st</sup>$  initial of your first name,  $1<sup>st</sup>$  initial of your last name, the last 4 digits of your social security number and the last 2 digits of your year of birth.

**Example: A**lyssa **M**artin xxx-xx-**1234** 12/5/19**78**

**Username = AM123478** 

Your temporary password is: **HRCG!1234** 

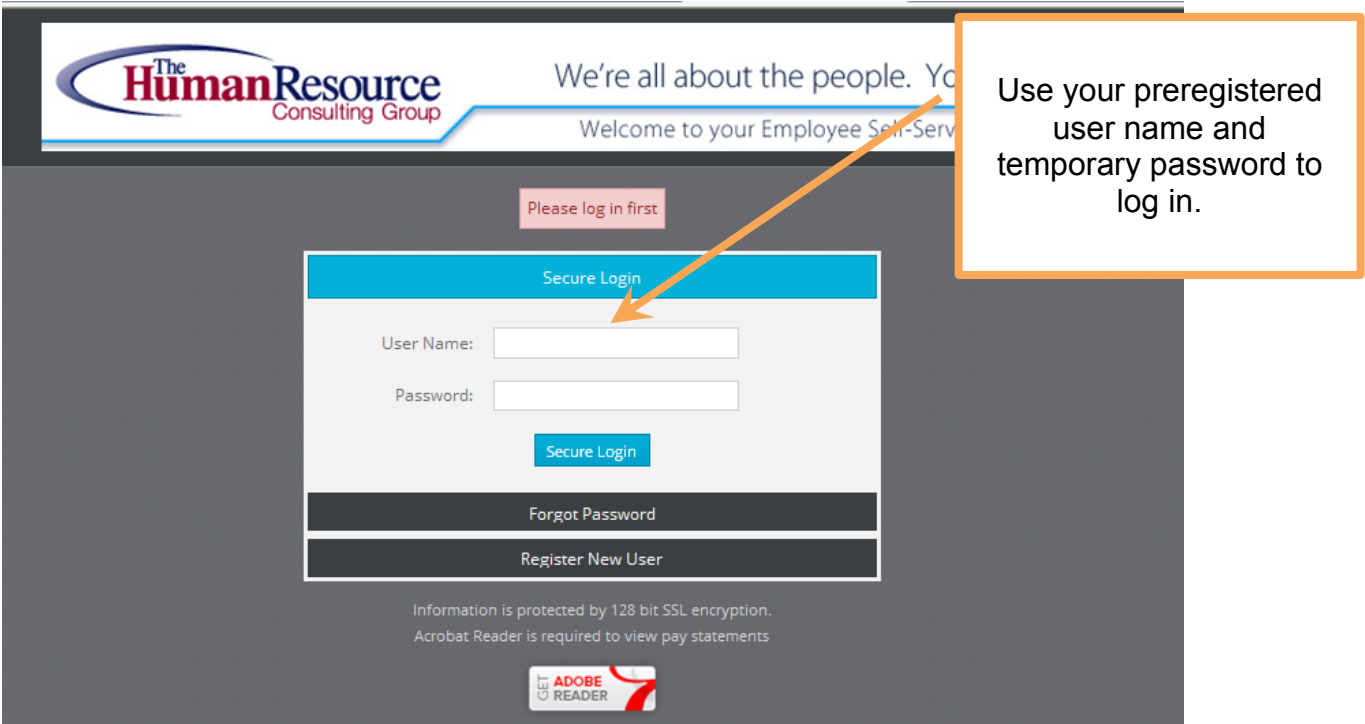

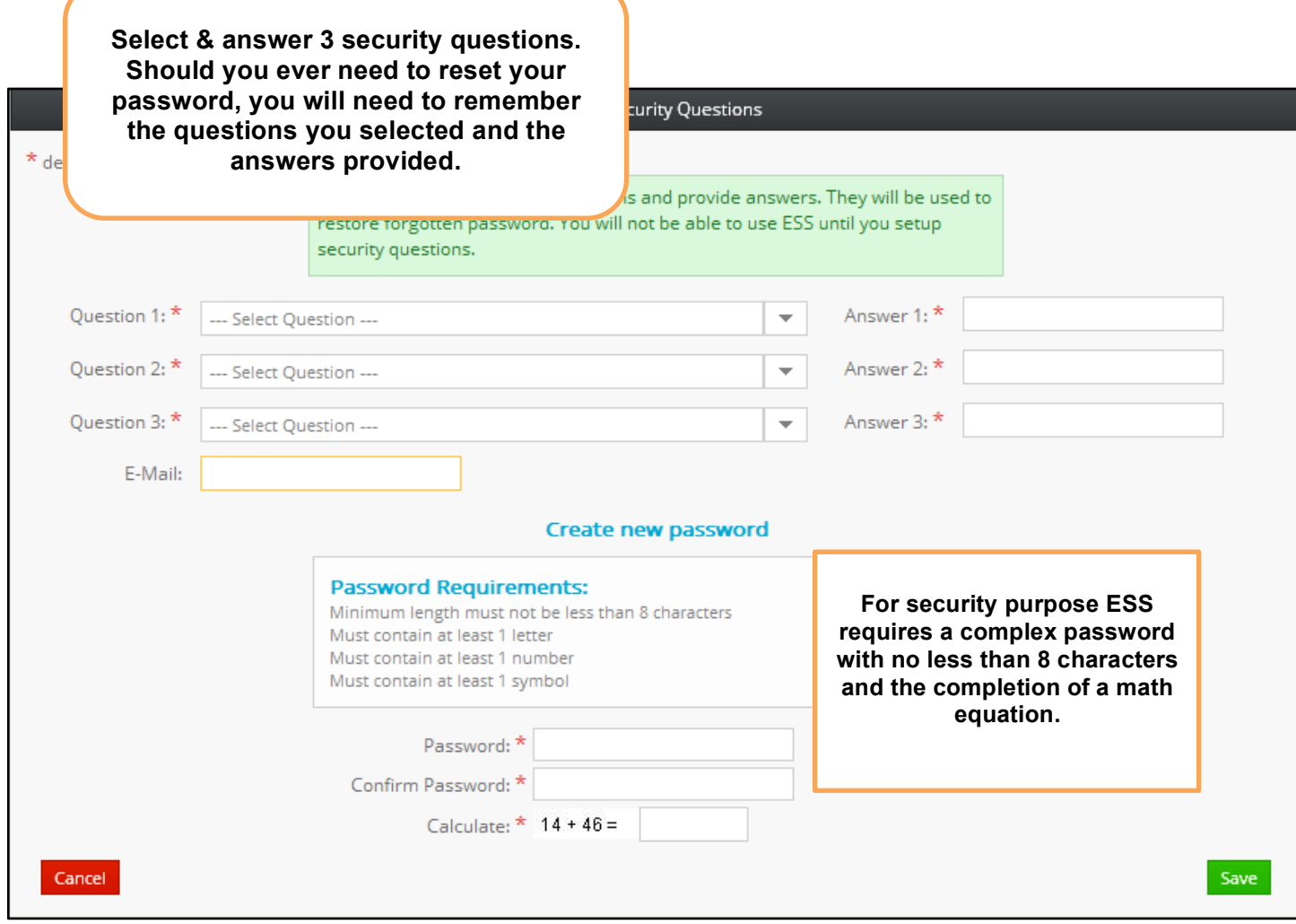

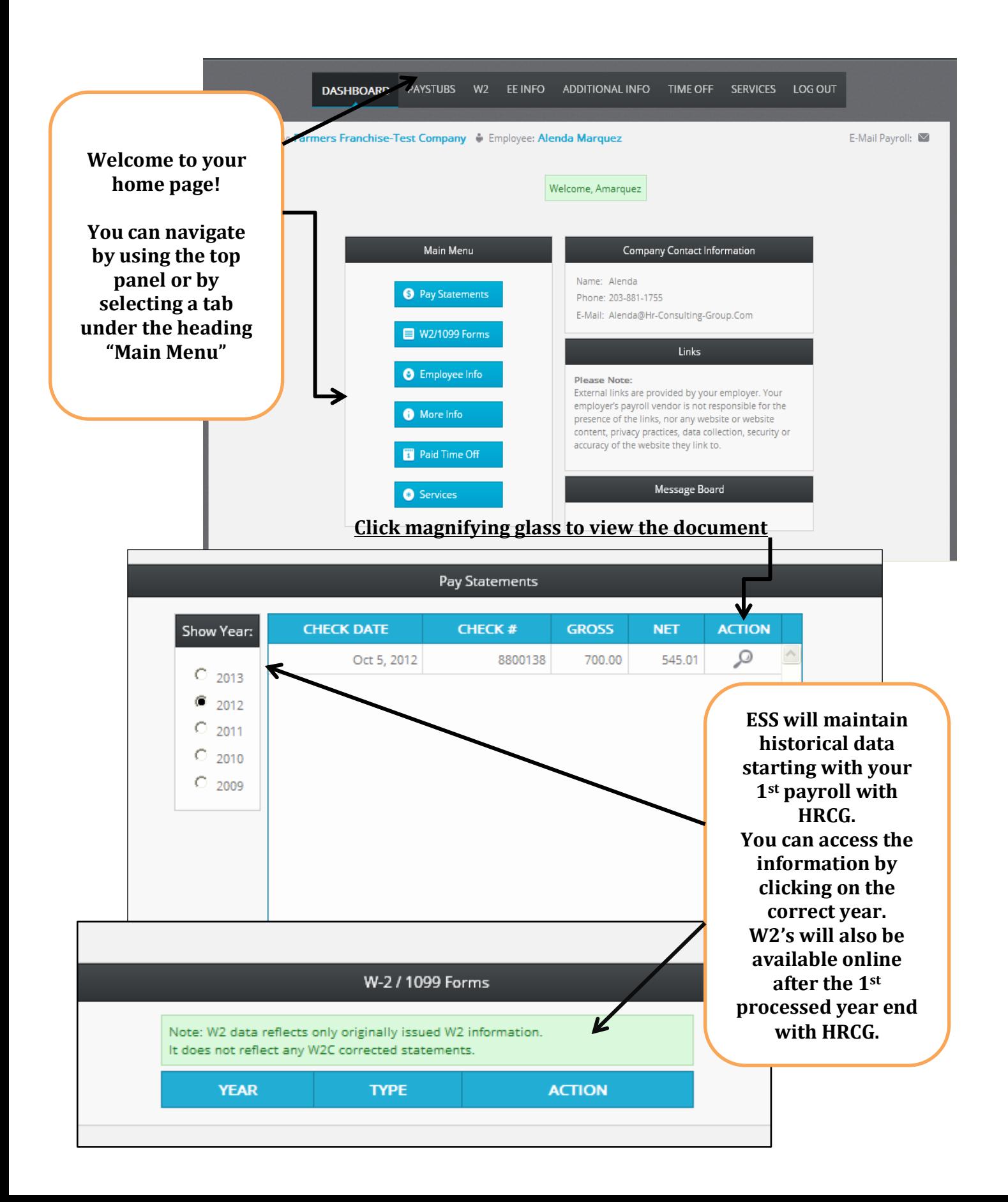

**Assistance:** located on the right side of the screen there is an **E-Mail Payroll** ⊠icon.

If you have any questions or concerns regarding any information found on your paystub, W2, or EE Info tab click on the icon and an email will open. This email will be sent to your HR Partner.

The recipient's name will prepopulate.

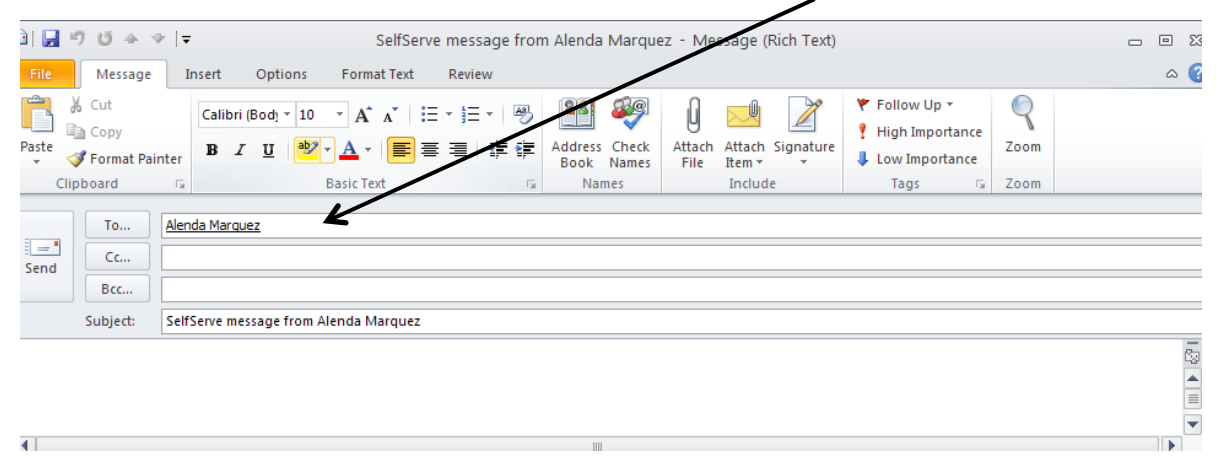

**Please note:** In order to open a PDF file to view your stub or W2, you must have Adobe reader version 9.

Works with Version 10 after you make a change in the preferences:

- 1. Open up Adobe Reader X and go to Edit then Preferences
- 2. Click on Internet option in the list
- 3. Uncheck Display PDF in browser
- 4. Hit 'Ok'
- 5. Close out of Adobe Reader X